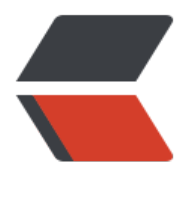

链滴

## Kubernetes GPU [环境](https://ld246.com) (k8s 1.17 docker 18.09 )

作者: etscript

- 原文链接:https://ld246.com/article/1576219263686
- 来源网站: [链滴](https://ld246.com/member/etscript)
- 许可协议:[署名-相同方式共享 4.0 国际 \(CC BY-SA 4.0\)](https://ld246.com/article/1576219263686)

```
# 添加官方密钥
# docker
curl -fsSL https://download.docker.com/linux/ubuntu/gpg | sudo apt-key add -
# nvidia-docker2
curl -s -L https://nvidia.github.io/nvidia-docker/gpgkey | sudo apt-key add -
# k8s
curl https://mirrors.aliyun.com/kubernetes/apt/doc/apt-key.gpg | apt-key add -
# 添加仓库
# dokcer 
add-apt-repository "deb [arch=amd64] https://download.docker.com/linux/ubuntu $(lsb_rele
se -cs) stable"
# nvidia-docker2
distribution=$(. /etc/os-release;echo $ID$VERSION_ID)
```
curl -s -L https://nvidia.github.io/nvidia-docker/\$distribution/nvidia-docker.list | sudo tee /etc apt/sources.list.d/nvidia-docker.list

# k8s

cat <<EOF >/etc/apt/sources.list.d/kubernetes.list deb https://mirrors.aliyun.com/kubernetes/apt/ kubernetes-xenial main EOF

# 更新源 apt-get update

# 安装docker # k8s 1.16 1.17版本还不支持docker 19.03, 这里docker安装18.09版本, nvidia-docker2安装对应 本 apt-get install docker-ce=5:18.09.9~3-0~ubuntu-xenial

# 安装nvidia-docker2 apt-get install nvidia-docker2

# 安装k8s apt-get install -y kubelet kubeadm kubectl apt-mark hold kubelet kubeadm kubectl

# k8s镜像手动下载 # 国外源的问题,直接把镜像先手动下载 # 使用Azure中国提供的国内源,使用silenceshell提供的脚本 # 不用的话你就自己手动改标签 git clone https://github.com/silenceshell/docker-wrapper.git cd docker-wrapper chmod 777 docker\_wrapper.py

./docker\_wrapper.py pull k8s.gcr.io/kube-apiserver:v1.17.0 ./docker\_wrapper.py pull k8s.gcr.io/kube-controller-manager:v1.17.0 ./docker\_wrapper.py pull k8s.gcr.io/kube-scheduler:v1.17.0 ./docker\_wrapper.py pull k8s.gcr.io/kube-proxy:v1.17.0 ./docker\_wrapper.py pull k8s.gcr.io/pause:3.1 ./docker\_wrapper.py pull k8s.gcr.io/etcd:3.4.3-0 ./docker\_wrapper.py pull k8s.gcr.io/coredns:1.6.5

# 初始化k8s # 记住之前 swapoff -a 和 swap挂载去掉 kubeadm init --pod-network-cidr=10.244.0.0/16 mkdir -p "\${HOME\_DIR}/.kube" cp /etc/kubernetes/admin.conf "\${HOME\_DIR}/.kube/config" chown -R "\$(id -u):\$(id -g)" "\${HOME\_DIR}/.kube"

# 初始化网络和gpu plugin kubectl apply -f kube-flannel.yml kubectl apply -f nvidia-1.9.10.yml

plugin和flannel.zip